### **ПРОТОКОЛ № 14299/2023**

# **проведения совместных испытаний программного обеспечения «Mailion» версии 1.6-sec и программного комплекса «ALD Pro» версии 2.0.**

г. Москва 10.11.2023

1 Предмет испытаний

1.1 В настоящем протоколе зафиксирован факт проведения в период с 21.08.2023 по 10.11.2023 совместных испытаний программного обеспечения «Mailion» версии 1.6-sec (далее – ПО), разработанного ООО «НОВЫЕ ОБЛАЧНЫЕ ТЕХНОЛОГИИ», и программного изделия **«**ALD Pro**»** версии 2.0, разработанного ГК «Астра».

2 Объект испытаний

2.1 Перечень компонентов, эксплуатировавшихся в ходе проведения данных испытаний представлен в Таблице 1.

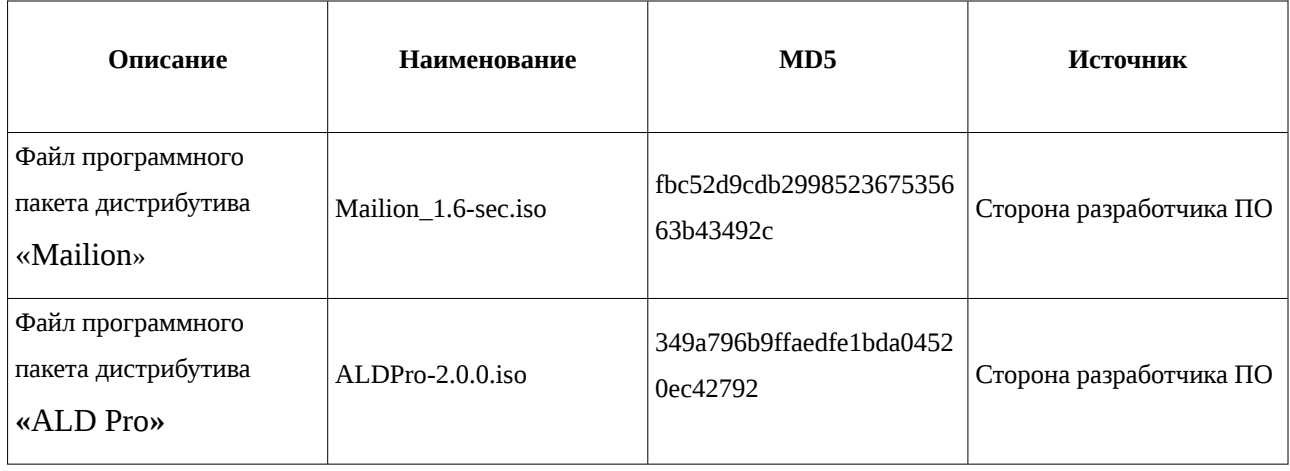

Таблица 1 – Перечень пакетов, относящихся к ПО

3 Ход испытаний

3.1 В ходе проведения настоящих испытаний были выполнены проверки корректности совместного функционирования «Mailion» и **«**ALD Pro**»** в объеме, указанном в Приложении 1.

3.2 В ходе испытаний использовался тестовый стенд описанный в Приложении 3.

4 Результаты испытаний

4.1 «Mailion» корректно функционирует совместно с **«**ALD Pro**»**.

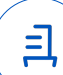

5 Вывод

5.1 «Mailion» версии 1.6-sec и **«**ALD Pro**»** версии 2.0 совместимы, принимая во внимание информацию, содержащуюся в разделах 3, 4.

6 Состав рабочей группы и подписи сторон

6.1 Данный протокол составлен участниками рабочей группы:

Карпенко Д. И. – начальник сектора отдела технологической совместимости департамента развития технологического сотрудничества ДВиС ООО «РусБИТех-Астра»;

Плотников Д. В. – инженер отдела технологической совместимости департамента развития технологического сотрудничества ДВиС ООО «РусБИТех-Астра».

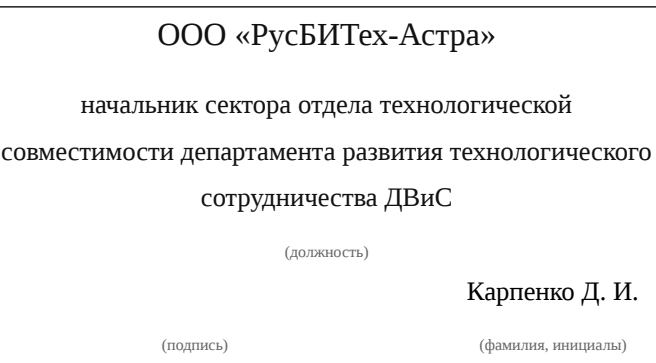

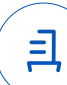

## **Приложение 1 к Протоколу № 14299/2023**

## **Перечень проверок совместимости «Mailion» и «ALD Pro»**

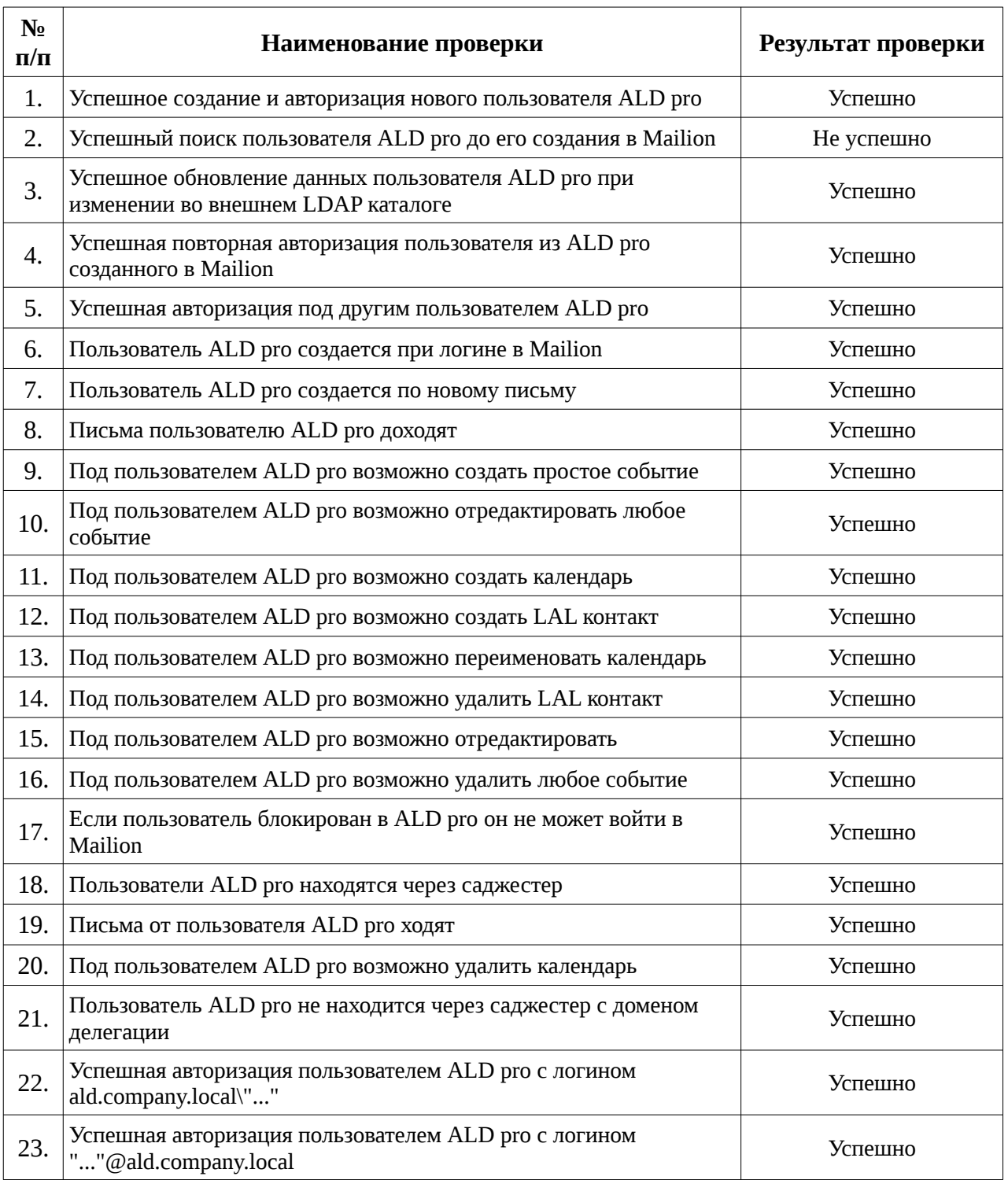

且

#### **Приложение 2 к Протоколу № 14299/2023**

#### **Инструкция по интеграции «Mailion» с «ALD Pro»**

1 Настройка «Mailion»:

1.1 выполнить действия:

1.2 Необходимо подготовить стенд в зависимости от режима установки. В ходе совместных испытаний, был выбран режим установки «Standalone», в этом случае нужны 2 виртуальные машины: рабочее место оператора с которого будет произведена установка, инфраструктурная рабочая станция на которую будет произведена установка.

1.3 Подготовка операторской рабочей машины включает в себя установку модулей Python3 при помощи следующих команд: sudo apt -y install python3-pip sudo apt -y install python3.9 sudo python3 -m pip install ansible-core==2.12.10

sudo python3 -m pip install dnspython==2.3.0

sudo python3 -m pip install jinja2==3.0.3

sudo python3 -m pip install pymongo==4.5.0

sudo python3 -m pip install netaddr==0.8.0

sudo python3 -m pip install jmespath==1.0.1

1.4 Установить пакет mongodb-mongosh, который можно взять с официального сайта MongoDB.

1.5 В качестве DNS-сервера на операторской машине необходимо указать контроллер домена ALD pro.

1.6 В файле /etc/hosts необходимо указать FQDN и IP адрес контроллера домена ALD pro и инфраструктурной рабочей станции, например:

192.168.100.4 operator.ald.company.local operator

192.168.100.3 infra.ald.company.local infra

192.168.100.57 dc-1.ald.company.local dc-1

1.7 Настроить двусторонний беспарольный доступ к инфраструктурной рабочей станции по ssh на root. Для этого необходимо внести правки в конфигурационный файл службы SSH /etc/ssh/sshd\_config:

PermitRootLogin yes

1.8 Далее необходимо установить пароль для root.

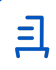

sudo passwd root

1.9 Далее необходимо сгенерировать ssh-сертификат и передать его инфраструктурной машине.

sudo ssh-keygen

sudo ssh-copy-id root@infra

1.10 Все вышеописанные действия со службой SSH необходимо произвести и на инфраструктурной машине.

1.11 Далее необходимо развернуть операторскую часть почтового сервера на операторской машине в соответствии с документацией на Mailion 1.6, вплоть до выбора режима установки и заполнения inventory-файла.

1.12 После установки операторской части с системой управления конфигурациями Ansible, необходимо подготовить мультидоменный TLS/SSL-сертификат где будет отображён wildcard-сертификат и доменный сертификат, например:

DNS:\*ald.company.local, DNS:ald.company.local

1.13 Скопировать сертификат и ключ, которым подписывался запрос в директорию /root/install\_mailion/certificates, опираясь на документацию. Мультидоменный сертификат также необходимо перевести и в формат .pem

1.14 В случае, если сертификат является самоподписанным, необходимо править конфигурационный файл /root/install\_mailion/group\_vars/ucs/main.yml, найти в нём параметр mailion use self signed external certificate и выставить его значение на true.

1.15 Параметры интеграции настраиваются в файле group\_vars/ucs\_setup/main.yml в соответствии с документацией на Mailion 1.6, за исключением того, что необходимо выставить полный путь древа LDAP в графе base\_dm, например: dc=ald,dc=company.dc=local, в графе servers: endpoint выставить ip-адрес контроллера домена вместо FQDN. Также в параметрах интеграции должен присутствовать блок с microsoft.

1.16 В конце файла group\_vars/ucs\_setup/main.yml должна присутствовать переменная iason integrations microsot enabled: true.

1.17 Далее необходимо преднастроить инфраструктурную машину. Необходимо сделать запись в файле /etc/hosts, с сопоставлением ip-адресов и FQDN операторской машины, контроллера домена и инфраструктурной машины. Добавить сервис grpc, с указанием ip-адреса инфраструктурной машины. Например:

192.168.100.3 grpc.ald.company.local grpc

1.18 Для преднастройки необходимо установить докер последней версии при помощи инсталлятора pip.

5

sudo apt -y install python3.9 python3-pip sudo python3 -m pip install docker

1.19 Установить инфраструктурную часть с выбором контейнеризации docker, из дистрибутива Mailion1.6-sec.iso

1.20 После отработки плейбуков убедиться что службы iason и dirbek отрабатывают корректно.

2 Настройка **«**ALD Pro**»**:

2.1 выполнить действия:

2.2 Установить контролер домена ALD Pro, согласно документации.

2.3 Внести DNS-записи в соответствии с требованиями, предъявленными документацией Mailion 1.6.

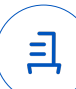

#### **Приложение 3 к Протоколу № 14299/2023**

#### **Описание стенда**

1. **«**ALD Pro**»** запущенный в среде операционной системы специального назначения «Astra Linux Special Edition» РУСБ.10015-01 (очередное обновление 1.7) с установленным оперативным обновлением безопасности БЮЛЛЕТЕНЬ № 2023-0426SE17 (оперативное обновление 1.7.4) на ядре 5.15 generic.

2. «Mailion» запущенный в среде операционной системы Ubuntu 20.04.

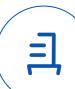

#### **Приложение 4 к Протоколу № 14299/2023**

#### **Перечень используемых сокращений**

- ДВиС дирекция внедрения и сопровождения;
- ПО программное обеспечение;
- DNS протокол разрешения доменных имён;
- FQDN полное доменное имя хоста.

Идентификатор документа 54b10673-9d3f-404b-bd1e-92a95abb3739

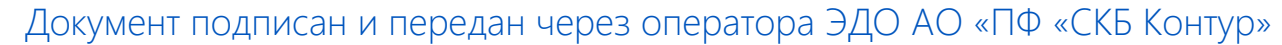

Организация, сотрудник Доверенность: рег. номер, период действия и статус

Сертификат: серийный номер, Дата и время подписания период действия

Подписи отправителя:

 $\Omega$  ООО "РУСБИТЕХ-АСТРА" Карпенко Дмитрий Иванович

 $\blacktriangleright$  Не приложена при подписании

291A40B2 с 06.07.2023 10:09 по 06.07.2024 документа 10:09 GMT+03:00 04AFBF780037B0108D4C0703DE 16.11.2023 11:51 GMT+03:00

Подпись соответствует файлу

三